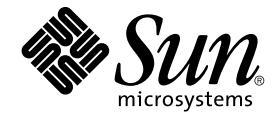

# man pages section 6: Demos

Sun Microsystems, Inc. 4150 Network Circle Santa Clara, CA 95054 U.S.A.

Part No: 816–5176–10 January 2005

Copyright 2005 Sun Microsystems, Inc. 4150 Network Circle, Santa Clara, CA 95054 U.S.A. All rights reserved.

This product or document is protected by copyright and distributed under licenses restricting its use, copying, distribution, and decompilation. No part of this product or document may be reproduced in any form by any means without prior written authorization of Sun and its licensors, if any.<br>Third-party software, including font technology, is copyrighted and licensed

Parts of the product may be derived from Berkeley BSD systems, licensed from the University of California. UNIX is a registered trademark in the U.S. and other countries, exclusively licensed through X/Open Company, Ltd.

Sun, Sun Microsystems, the Sun logo, docs.sun.com, AnswerBook, AnswerBook2, and Solaris are trademarks or registered trademarks of Sun<br>Microsystems, Inc. in the U.S. and other countries. All SPARC trademarks are used under Microsystems, Inc.

The OPEN LOOK and Sun™ Graphical User Interface was developed by Sun Microsystems, Inc. for its users and licensees. Sun acknowledges the pioneering efforts of Xerox in researching and developing the concept of visual or graphical user interfaces for the computer industry. Sun holds a<br>non-exclusive license from Xerox to the Xerox Graphical User Interface, wh and otherwise comply with Sun's written license agreements.

U.S. Government Rights – Commercial software. Government users are subject to the Sun Microsystems, Inc. standard license agreement and applicable provisions of the FAR and its supplements.

DOCUMENTATION IS PROVIDED "AS IS" AND ALL EXPRESS OR IMPLIED CONDITIONS, REPRESENTATIONS AND WARRANTIES,<br>INCLUDING ANY IMPLIED WARRANTY OF MERCHANTABILITY, FITNESS FOR A PARTICULAR PURPOSE OR NON-INFRINGEMENT, ARE<br>DISCLAIM

Copyright 2005 Sun Microsystems, Inc. 4150 Network Circle, Santa Clara, CA 95054 U.S.A. Tous droits réservés.

Ce produit ou document est protégé par un copyright et distribué avec des licences qui en restreignent l'utilisation, la copie, la distribution, et la décompilation. Aucune partie de ce produit ou document ne peut être reproduite sous aucune forme, par quelque moyen que ce soit, sans<br>l'autorisation préalable et écrite de Sun et de ses bailleurs de licence, s'il y en a. L

Des parties de ce produit pourront être dérivées du système Berkeley BSD licenciés par l'Université de Californie. UNIX est une marque déposée aux Etats-Unis et dans d'autres pays et licenciée exclusivement par X/Open Company, Ltd.

Sun, Sun Microsystems, le logo Sun, docs.sun.com, AnswerBook, AnswerBook2, et Solaris sont des marques de fabrique ou des marques déposées, de<br>Sun Microsystems, Inc. aux Etats-Unis et dans d'autres pays. Toutes les marques architecture développée par Sun Microsystems, Inc.

L'interface d'utilisation graphique OPEN LOOK et Sun™a été développée par Sun Microsystems, Inc. pour ses utilisateurs et licenciés. Sun reconnaît<br>les efforts de pionniers de Xerox pour la recherche et le développement du de l'informatique. Sun détient une licence non exclusive de Xerox sur l'interface d'utilisation graphique Xerox, cette licence couvrant également les<br>licenciés de Sun qui mettent en place l'interface d'utilisation graphiqu

CETTE PUBLICATION EST FOURNIE "EN L'ETAT" ET AUCUNE GARANTIE, EXPRESSE OU IMPLICITE, N'EST ACCORDEE, Y COMPRIS DES GARANTIES CONCERNANT LA VALEUR MARCHANDE, L'APTITUDE DE LA PUBLICATION A REPONDRE A UNE UTILISATION<br>PARTICULIERE, OU LE FAIT QU'ELLE NE SOIT PAS CONTREFAISANTE DE PRODUIT DE TIERS. CE DENI DE GARANTIE NE<br>S'APPLIQUERAIT PAS

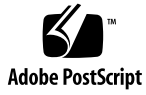

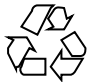

050105@10536

## **Contents**

**[Preface 5](#page-4-0)**

#### **[Introduction 11](#page-10-0)** Intro(6)  $12$

**[Games and Demos 13](#page-12-0)** [x\\_buttontest\(6\) 14](#page-13-0) [x\\_dialtest\(6\) 15](#page-14-0)

**[Index 17](#page-16-0)**

### <span id="page-4-0"></span>Preface

Both novice users and those familar with the SunOS operating system can use online man pages to obtain information about the system and its features. A man page is intended to answer concisely the question "What does it do?" The man pages in general comprise a reference manual. They are not intended to be a tutorial.

### Overview

The following contains a brief description of each man page section and the information it references:

- Section 1 describes, in alphabetical order, commands available with the operating system.
- Section 1M describes, in alphabetical order, commands that are used chiefly for system maintenance and administration purposes.
- Section 2 describes all of the system calls. Most of these calls have one or more error returns. An error condition is indicated by an otherwise impossible returned value.
- Section 3 describes functions found in various libraries, other than those functions that directly invoke UNIX system primitives, which are described in Section 2.
- Section 4 outlines the formats of various files. The C structure declarations for the file formats are given where applicable.
- Section 5 contains miscellaneous documentation such as character-set tables.
- Section 6 contains available games and demos.
- Section 7 describes various special files that refer to specific hardware peripherals and device drivers. STREAMS software drivers, modules and the STREAMS-generic set of system calls are also described.
- Section 9 provides reference information needed to write device drivers in the kernel environment. It describes two device driver interface specifications: the Device Driver Interface (DDI) and the Driver⁄Kernel Interface (DKI).
- Section 9E describes the DDI/DKI, DDI-only, and DKI-only entry-point routines a developer can include in a device driver.
- Section 9F describes the kernel functions available for use by device drivers.
- Section 9S describes the data structures used by drivers to share information between the driver and the kernel.

Below is a generic format for man pages. The man pages of each manual section generally follow this order, but include only needed headings. For example, if there are no bugs to report, there is no BUGS section. See the intro pages for more information and detail about each section, and man(1) for more information about man pages in general.

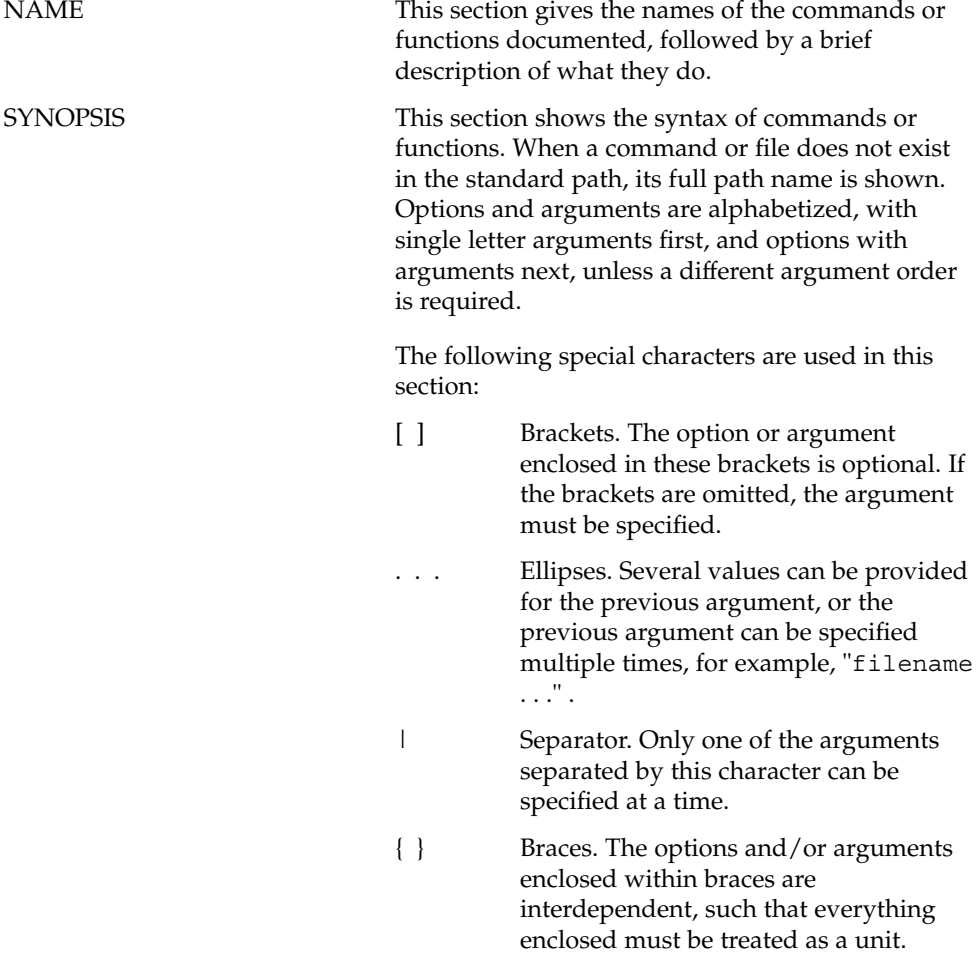

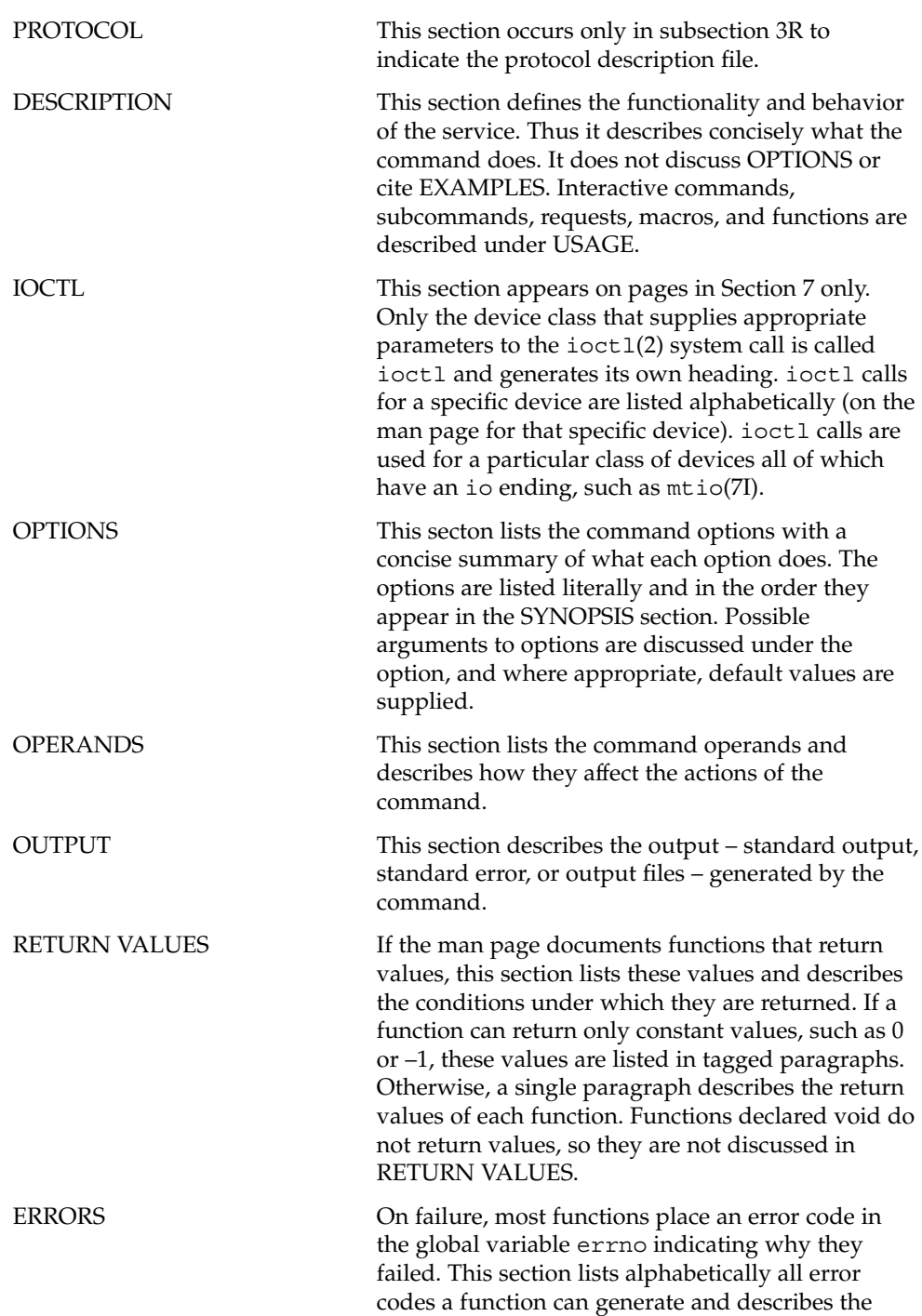

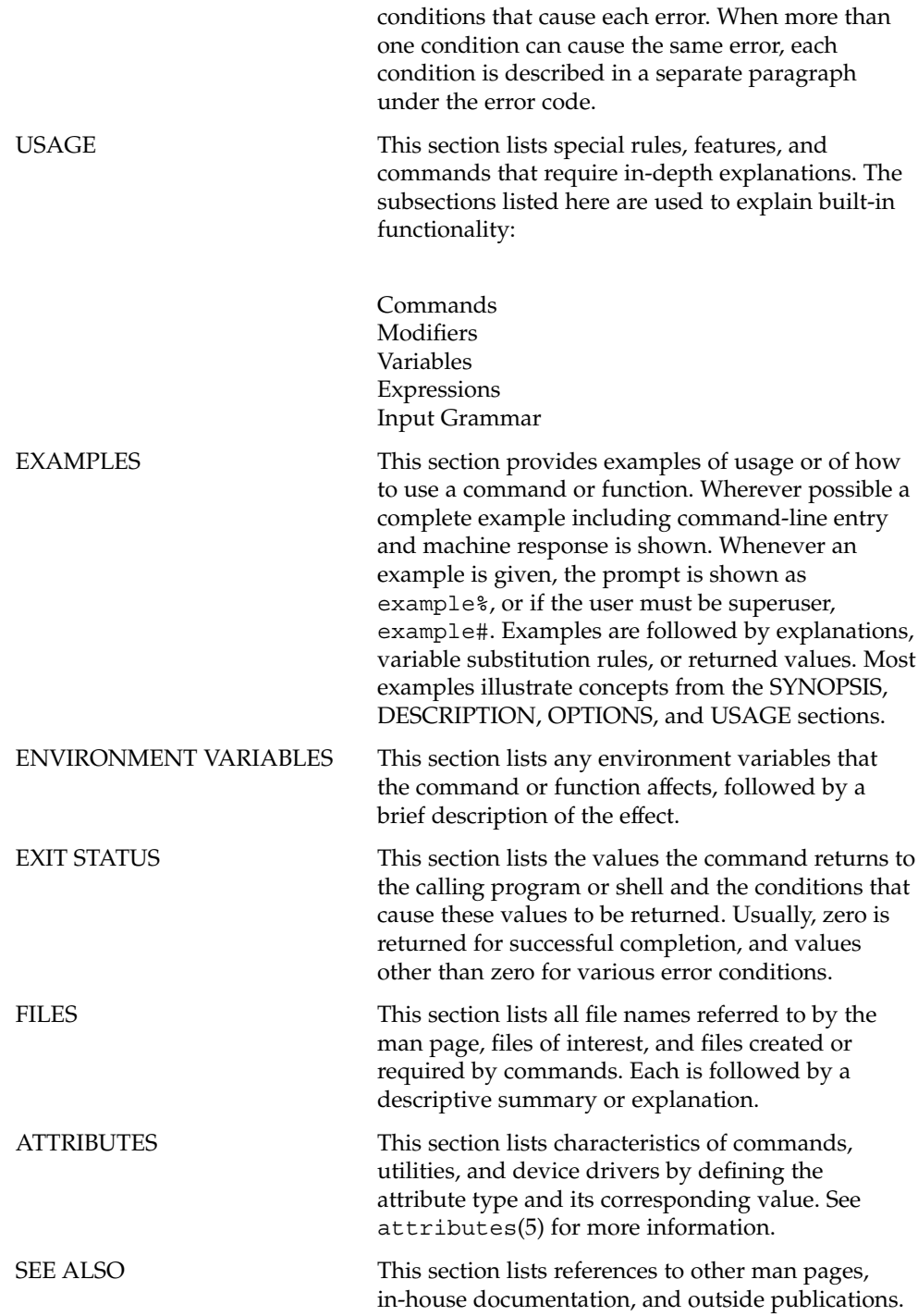

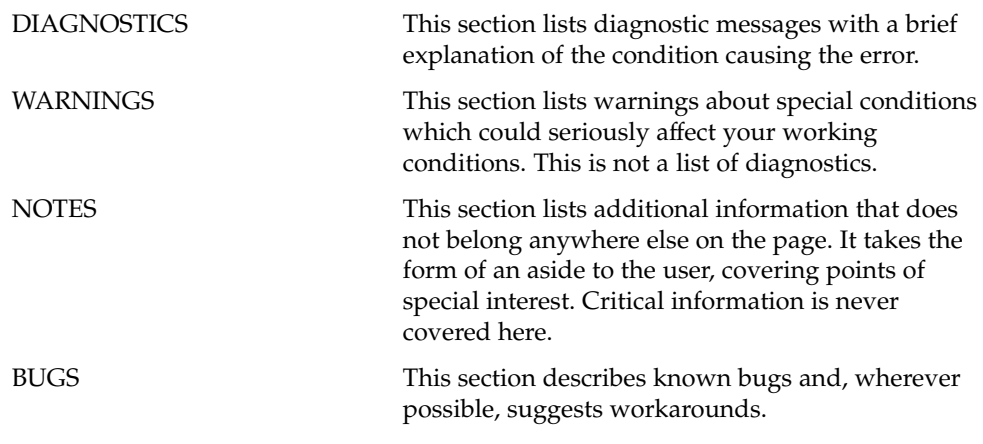

# <span id="page-10-0"></span>Introduction

#### <span id="page-11-0"></span>Intro(6)

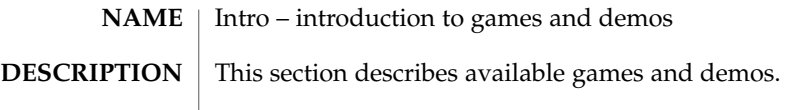

<span id="page-12-0"></span>Games and Demos

### <span id="page-13-0"></span>x\_buttontest(6)

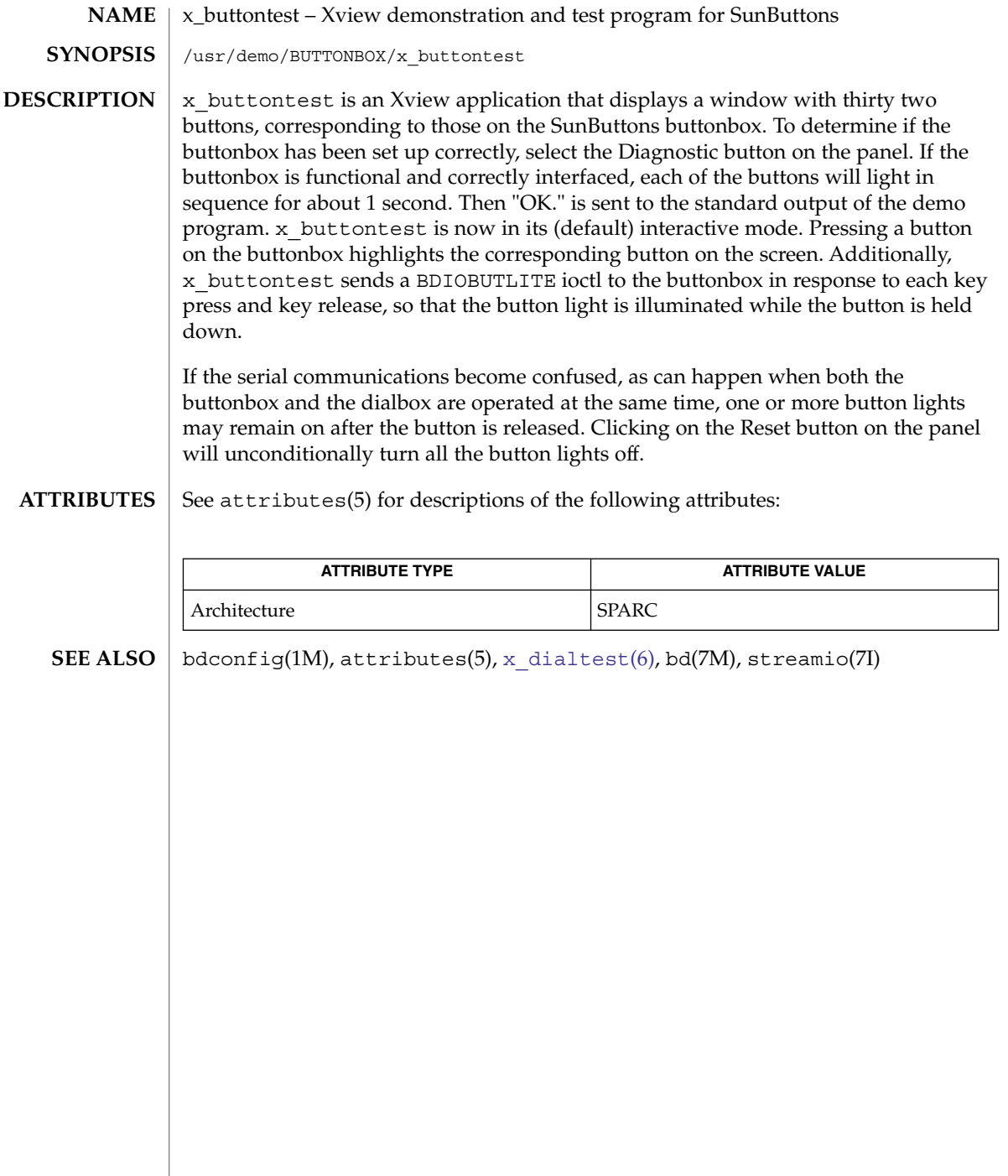

**14** man pages section 6: Demos • Last Revised 1 Jan 1997

#### x\_dialtest – Xview demonstration and test program for SunDials **NAME**

<span id="page-14-0"></span>**SYNOPSIS**

/usr/demo/DIALBOX/x\_dialtest

**DESCRIPTION**

x\_dialtest is an Xview application that displays a window with eight dials, corresponding to the dials on the SunDials dialbox. To determine if the dialbox has been set up correctly, turn a dial on the dialbox. If the dialbox is functional and correctly interfaced, turning a dial by hand will make the corresponding dial in the window turn a similar amount.

The dials do not have any notion of absolute angular position. It is changes in current angular position that are sent to the host application. Thus there is no notion of resetting the position of the dials on the dialbox hardware.

The Diagnostic button on the panel is a demo mode of the  $x$  dialtest program. The pointer of each of the dials in the window is rotated one full circle and then disappears in turn. When all eight dials have been rotated, the display dial pointers are reset to their previous rotational positions. The only diagnostic done on the dialbox is a firmware self check. If this self check passes, then "OK." is sent to the standard output of the demo program.

The Ram Dump button on the panel arranges to place some firmware data into the file ram dump.dat in the current directory. It is intended for factory diagnostics use and is not publicly documented further.

#### **ATTRIBUTES**

See attributes(5) for descriptions of the following attributes:

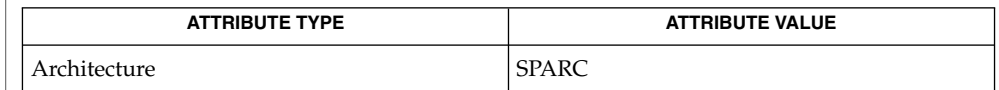

bdconfig(1M), attributes(5), [x\\_buttontest](#page-13-0)(6), bd(7M), streamio(7I) **SEE ALSO**

x\_dialtest(6)

### <span id="page-16-0"></span>Index

### **D**

demos, introduction, [12](#page-11-0)

#### **G**

games, introduction, [12](#page-11-0)

**I**

introduction, games and demos, [12](#page-11-0)

#### **X**

x\_buttontest — Xview demonstration and test program for SunButtons, [14](#page-13-0) x\_dialtest — Xview demonstration and test program for SunDials, [15](#page-14-0) Xview demonstration and test program for SunButtons — x\_buttontest, [14](#page-13-0) Xview demonstration and test program for SunDials — x\_dialtest, [15](#page-14-0)